## **Präsentation – Microsoft Powerpoint**

Starte Microsoft Powerpoint und programmiere folgende Folien genau nach Anweisung.

(1) Erstelle eine neue Folie mit folgender Tabellenansicht. Wähle das Layout **Titel und Tabelle**. Setze als Überschrift *Entwicklung in Europa* ein Richte alle Tabellenfelder **zentriert** aus. Die Tabellenfläche soll **grün** dargestellt werden.

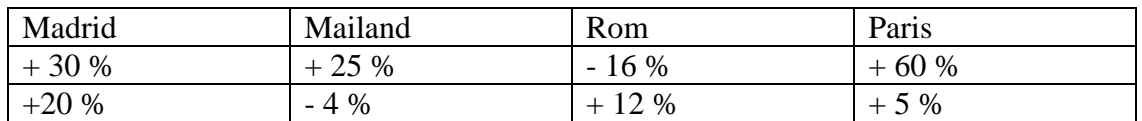

(2) Erstelle eine neue Folie mit dem Layout **Titel und Diagramm**. Erstelle ein **Diagramm** (Typ: Gruppierte 3D Säule) aus folgenden Daten

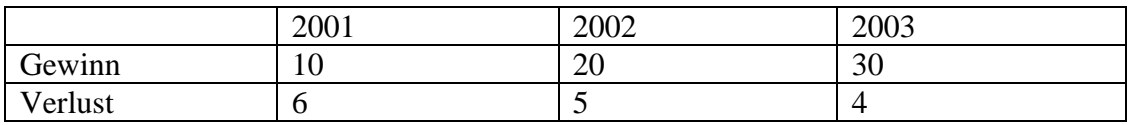

Die **Zeichnungsfläche** soll rot eingefärbt werden. Die **Diagrammfläche** soll hellblau gefärbt sein. Die **Wände** sollen dunkelblau gefärbt werden. Es soll **keine Legende** angezeigt werden. Schreibe als **Diagrammtitel** deinen Vor und Nachnamen

- (3) Erstelle eine neue Folie mit dem Layout **Titel und Text**. Als Titel schreibe *Meine Menüpunkte*. Erstelle eine Aufzählung mit automatischen Aufzählungszeichen. Die Hauptaufzählungspunkte sollen lauten:
	- meineSchule
	- mein zu Hause
	- meine Familie
	- meine Freunde

Füge unter Punkt meine Familie **2 Unterpunkte** (Eltern, Geschwister) ein. Ändere den Stil der Aufzählungszeichen der Hauptaufzählungspunkte auf **Pfeile** und der Untermenüpunkte auf **Hackerl**.

(4) Erstelle eine neue Folie mit dem Layout **Organigramm**. Erstelle ein **Organigramm**, welches folgende Struktur zeigt: Oberste Ebene: Master erste Unterebene: Sekretär – Stellvertreter – Schriftführer zweite Unterebene unter Sekretär: Inneres – Äußeres

(5) Erstelle eine neue Folie mit dem Layout **leere Folie**. Zeichne darauf in etwa folgende Zeichnung.

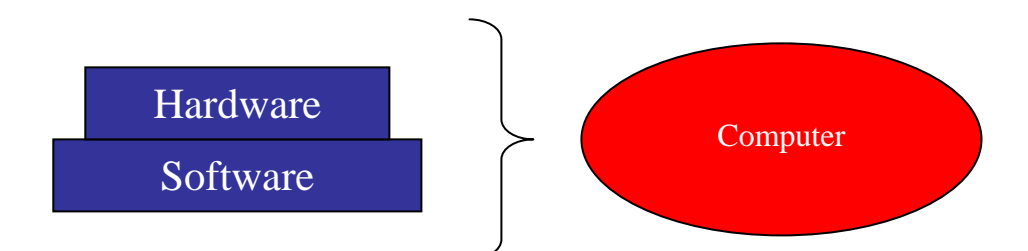

Füge zusätzlich eine beliebige Graphik (**Clipart**) auf dieser Folie im rechten oberen Eck ein. Die Clipart soll nicht größer als ca. 3 x 3 cm erscheinen.

- (6) Füge als erste Folie eine **Titelfolie** (Layout = nur Titel) ein. Schreibe als Titel deinen *Vor und Nachnamen*
- (7) Erstelle für alle Folien einen **2-färbigen Hintergrund** von sehr hellblau nach rot.
- (8) Füge auf allen Folien **automatische Nummerierungen** ein. (ausgenommen Titelfolie)
- (9) Schreibe als **Fußzeile** zu jeder Folie deine Klasse dazu
- (10) Stelle alle 6 Folien in der **Gliederungsansicht** dar und mache einen Ausdruck als **Handzettel**
- (11) Überprüfe mit dem **Kontrollblatt**.